# Configurazione di un router IPsec come peer LAN-to-LAN dinamico e client VPN Ī

## Sommario

[Introduzione](#page-0-0) **[Prerequisiti](#page-1-0) [Requisiti](#page-1-1)** [Componenti usati](#page-1-2) **[Convenzioni](#page-1-3) [Configurazione](#page-2-0)** [Esempio di rete](#page-2-1) [Configurazioni](#page-2-2) [Client VPN](#page-5-0) **[Verifica](#page-6-0)** [Verifica dei numeri di sequenza delle mappe crittografiche](#page-16-0) [Risoluzione dei problemi](#page-16-1) [Informazioni correlate](#page-16-2)

# <span id="page-0-0"></span>**Introduzione**

Questa configurazione mostra una configurazione da LAN a LAN tra due router in un ambiente hub-spoke. Anche i client VPN Cisco si connettono all'hub e utilizzano l'autenticazione estesa (Xauth).

In questo scenario, il router spoke ottiene il proprio indirizzo IP in modo dinamico tramite DHCP. L'utilizzo del protocollo DHCP (Dynamic Host Configuration Protocol) è comune nelle situazioni in cui lo spoke è connesso a Internet tramite un modem DSL o via cavo. Infatti, spesso l'ISP effettua il provisioning degli indirizzi IP in modo dinamico utilizzando DHCP su queste connessioni a basso costo.

Senza un'ulteriore configurazione, in questa situazione non è possibile utilizzare una chiave già condivisa con caratteri jolly sul router hub. Infatti, Xauth per le connessioni client VPN interrompe la connessione LAN a LAN. Tuttavia, quando si disabilita Xauth, si riduce la possibilità di autenticare i client VPN.

L'introduzione dei profili ISAKMP nel software Cisco IOS® versione 12.2(15)T rende possibile questa configurazione in quanto è possibile stabilire una corrispondenza con altre proprietà della connessione (gruppo client VPN, indirizzo IP peer, nome di dominio completo [FQDN] e così via) anziché semplicemente con l'indirizzo IP del peer. I profili ISAKMP sono l'oggetto di questa configurazione.

Nota: è possibile usare la parola chiave no-xauth anche con il comando crypto isakmp key per ignorare Xauth nei peer da LAN a LAN. Per ulteriori informazioni, fare riferimento a [Possibilità di](//www.cisco.com/en/US/docs/ios/12_2t/12_2t4/feature/guide/ftnxauth.html) [disabilitare Xauth per i peer IPsec statici](//www.cisco.com/en/US/docs/ios/12_2t/12_2t4/feature/guide/ftnxauth.html) e [Configurazione di IPsec tra due router e un client VPN](//www.cisco.com/en/US/tech/tk583/tk372/technologies_configuration_example09186a0080094685.shtml) [Cisco 4.x](//www.cisco.com/en/US/tech/tk583/tk372/technologies_configuration_example09186a0080094685.shtml).

La configurazione del router spoke in questo documento può essere replicata su tutti gli altri router spoke che si connettono allo stesso hub. L'unica differenza tra i spoke è l'elenco degli accessi che fa riferimento al traffico da crittografare.

Per ulteriori informazioni sullo scenario in cui è possibile configurare un router come client e server EzVPN sulla stessa interfaccia, fare riferimento agli [esempi di configurazione di EzVPN](//www.cisco.com/en/US/products/sw/secursw/ps2308/products_configuration_example09186a008032b637.shtml) su [uno](//www.cisco.com/en/US/products/sw/secursw/ps2308/products_configuration_example09186a008032b637.shtml) [stesso router](//www.cisco.com/en/US/products/sw/secursw/ps2308/products_configuration_example09186a008032b637.shtml).

Fare riferimento ai [tunnel da LAN a LAN su un concentratore VPN 3000 con un firewall PIX](//www.cisco.com/en/US/products/hw/vpndevc/ps2284/products_configuration_example09186a00801dd672.shtml) [configurato per DHCP](//www.cisco.com/en/US/products/hw/vpndevc/ps2284/products_configuration_example09186a00801dd672.shtml) per configurare la serie di concentratori Cisco VPN 3000 in modo da creare dinamicamente tunnel IPsec con firewall Cisco PIX remoti che usano DHCP per ottenere gli indirizzi IP sulle loro interfacce pubbliche.

Fare riferimento al [tunnel IPsec da LAN a LAN su un concentratore VPN 3000 con un router Cisco](//www.cisco.com/en/US/products/hw/vpndevc/ps2284/products_configuration_example09186a00800ae459.shtml) [IOS configurato per la configurazione DHCP. Esempio di](//www.cisco.com/en/US/products/hw/vpndevc/ps2284/products_configuration_example09186a00800ae459.shtml) configurazione della VPN 3000 per creare dinamicamente tunnel IPsec con dispositivi VPN remoti che ricevono indirizzi IP dinamici sulle loro interfacce pubbliche.

Per abilitare le appliance di sicurezza PIX/ASA ad accettare le connessioni IPsec dinamiche dal router IOS®, fare riferimento alla sezione [IPsec tra un router IOS statico e un'appliance PIX/ASA](//www.cisco.com/en/US/products/hw/vpndevc/ps2030/products_configuration_example09186a00807ea936.shtml) [7.x dinamica con configurazione NAT.](//www.cisco.com/en/US/products/hw/vpndevc/ps2030/products_configuration_example09186a00807ea936.shtml)

# <span id="page-1-0"></span>**Prerequisiti**

## <span id="page-1-1"></span>**Requisiti**

Nessun requisito specifico previsto per questo documento.

#### <span id="page-1-2"></span>Componenti usati

I profili IPsec sono stati introdotti nel software Cisco IOS versione 12.2(15)T. A causa dell'ID bug Cisco [CSCea77140](//www.cisco.com/cgi-bin/Support/Bugtool/onebug.pl?bugid=CSCea77140) (solo utenti [registrati\)](//tools.cisco.com/RPF/register/register.do), per il corretto funzionamento della configurazione è necessario eseguire il software Cisco IOS versione 12.3(3) o successive o la versione 12.3(2)T o successive. Queste configurazioni sono state testate utilizzando le seguenti versioni software:

- Software Cisco IOS release 12.3(6a) sul router hub
- Software Cisco IOS versione 12.2(23a) sul router spoke (può essere una versione crittografica)
- Cisco VPN Client versione 4.0(4) su Windows 2000

Le informazioni discusse in questo documento fanno riferimento a dispositivi usati in uno specifico ambiente di emulazione. Su tutti i dispositivi menzionati nel documento la configurazione è stata ripristinata ai valori predefiniti. Se la rete è operativa, valutare attentamente eventuali conseguenze derivanti dall'uso dei comandi.

### <span id="page-1-3"></span>**Convenzioni**

Per ulteriori informazioni sulle convenzioni usate, consultare il documento [Cisco sulle convenzioni](//www.cisco.com/en/US/tech/tk801/tk36/technologies_tech_note09186a0080121ac5.shtml)

# <span id="page-2-0"></span>**Configurazione**

In questa sezione vengono presentate le informazioni necessarie per configurare le funzionalità descritte più avanti nel documento.

Nota: per ulteriori informazioni sui comandi menzionati in questo documento, usare lo [strumento di](//tools.cisco.com/Support/CLILookup/cltSearchAction.do) [ricerca](//tools.cisco.com/Support/CLILookup/cltSearchAction.do) dei comandi (solo utenti [registrati](//tools.cisco.com/RPF/register/register.do)).

### <span id="page-2-1"></span>Esempio di rete

Nel documento viene usata l'impostazione di rete mostrata nel diagramma.

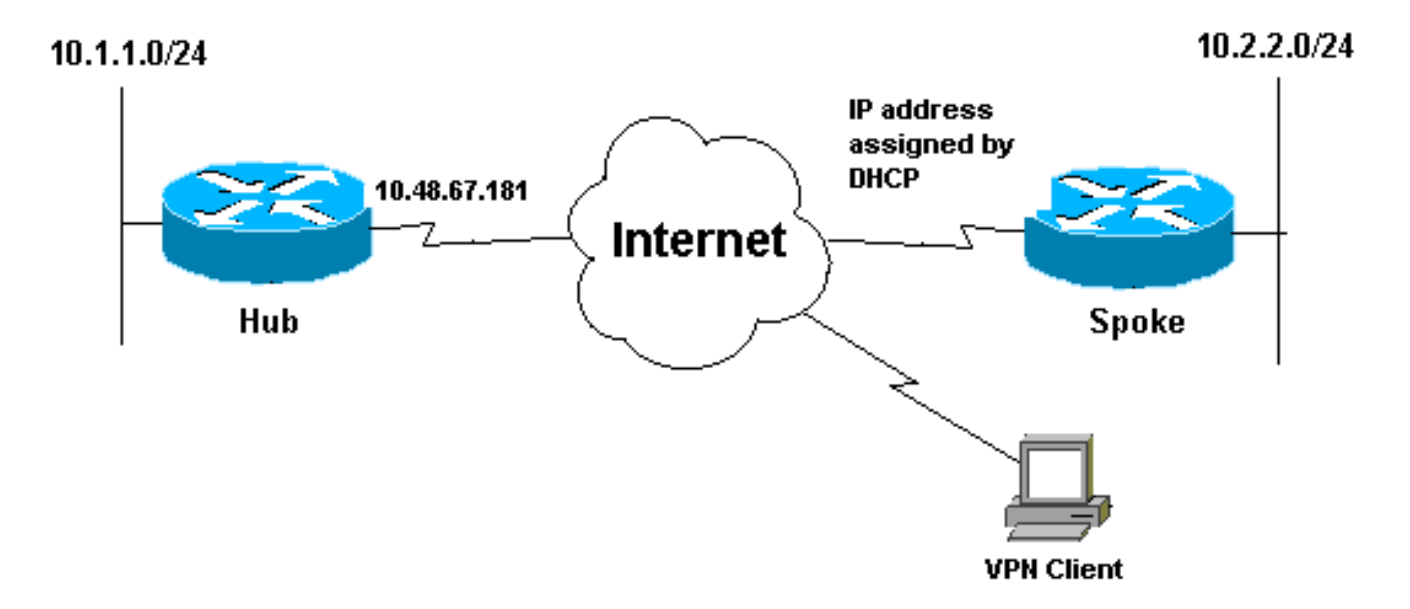

## <span id="page-2-2"></span>**Configurazioni**

Nel documento viene usata questa impostazione di rete:

- Configurazione hub
- Configurazione spoke

## Configurazione hub

```
version 12.3
service timestamps debug datetime msec
service timestamps log datetime msec
service password-encryption
!
hostname Hub
!
no logging on
!
username gfullage password 7 0201024E070A0E2649
aaa new-model
!
```

```
!
aaa authentication login clientauth local
aaa authorization network groupauthor local
aaa session-id common
ip subnet-zero
!
!
no ip domain lookup
!
  ! !--- Keyring that defines wildcard pre-shared key.
crypto keyring spokes
  pre-shared-key address 0.0.0.0 0.0.0.0 key cisco123
!
crypto isakmp policy 10
 encr 3des
 authentication pre-share
 group 2
! !--- VPN Client configuration for group "testgroup"
!--- (this name is configured in the VPN Client). crypto
isakmp client configuration group testgroup
 key cisco321
 dns 1.1.1.1 2.2.2.2
 wins 3.3.3.3 4.4.4.4
 domain cisco.com
 pool ippool
!
!--- Profile for LAN-to-LAN connection, that references
!--- the wildcard pre-shared key and a wildcard !---
identity (this is what is broken in !--- Cisco bug ID
CSCea77140) and no Xauth. crypto isakmp profile L2L
   description LAN-to-LAN for spoke router(s) connection
   keyring spokes
   match identity address 0.0.0.0 !--- Profile for VPN
Client connections, that matches !--- the "testgroup"
group and defines the Xauth properties. crypto isakmp
profile VPNclient
   description VPN clients profile
   match identity group testgroup
    client authentication list clientauth
   isakmp authorization list groupauthor
   client configuration address respond
!
!
crypto ipsec transform-set myset esp-3des esp-sha-hmac
!
!--- Two instances of the dynamic crypto map !---
reference the two previous IPsec profiles. crypto
dynamic-map dynmap 5
 set transform-set myset
 set isakmp-profile VPNclient
crypto dynamic-map dynmap 10
 set transform-set myset
 set isakmp-profile L2L
!
!
!--- Crypto-map only references the two !--- instances
of the previous dynamic crypto map. crypto map mymap 10
ipsec-isakmp dynamic dynmap
!
!
!
interface FastEthernet0/0
 description Outside interface
  ip address 10.48.67.181 255.255.255.224
```

```
 no ip mroute-cache
  duplex auto
  speed auto
 crypto map mymap
!
interface FastEthernet0/1
 description Inside interface
  ip address 10.1.1.1 255.255.254.0
  duplex auto
  speed auto
 no keepalive
!
ip local pool ippool 10.5.5.1 10.5.5.254
no ip http server
no ip http secure-server
ip classless
ip route 0.0.0.0 0.0.0.0 10.48.66.181
!
!
call rsvp-sync
!
!
dial-peer cor custom
!
!
line con 0
 exec-timeout 0 0
 escape-character 27
line aux 0
line vty 0 4
 password 7 121A0C041104
!
!
end
Configurazione spoke
version 12.2
service timestamps debug datetime msec
service timestamps log datetime msec
no service password-encryption
!
hostname Spoke
!
no logging on
!
ip subnet-zero
no ip domain lookup
!
ip cef
!
!
crypto isakmp policy 10
 encr 3des
 authentication pre-share
 group 2
crypto isakmp key cisco123 address 10.48.67.181
!
!
crypto ipsec transform-set myset esp-3des esp-sha-hmac
!
```

```
!--- Standard crypto map on the spoke router !--- that
references the known hub IP address. crypto map mymap 10
ipsec-isakmp
 set peer 10.48.67.181
 set transform-set myset
 match address 100
!
!
controller ISA 5/1
!
!
interface FastEthernet0/0
 description Outside interface
ip address dhcp
 duplex auto
  speed auto
crypto map mymap
!
interface FastEthernet0/1
 description Inside interface
 ip address 10.2.2.2 255.255.255.0
 duplex auto
 speed auto
 no keepalive
!
interface ATM1/0
 no ip address
 shutdown
 no atm ilmi-keepalive
!
ip classless
ip route 0.0.0.0 0.0.0.0 10.100.2.3
no ip http server
no ip http secure-server
!
!
!--- Standard access-list that references traffic to be
!--- encrypted. This is the only thing that needs !---
to be changed between different spoke routers. access-
list 100 permit ip 10.2.0.0 0.0.255.255 10.1.0.0
0.0.255.255
!
!
call rsvp-sync
!
!
mgcp profile default
!
!
line con 0
 exec-timeout 0 0
line aux 0
line vty 0 4
 password cisco
 login
!
!
end
```
## <span id="page-5-0"></span>Client VPN

Creare una nuova voce di connessione che faccia riferimento all'indirizzo IP del router hub. Il nome del gruppo nell'esempio è "testgroup" e la password è "cisco321". Questa condizione può essere rilevata nella configurazione del router dell'hub.

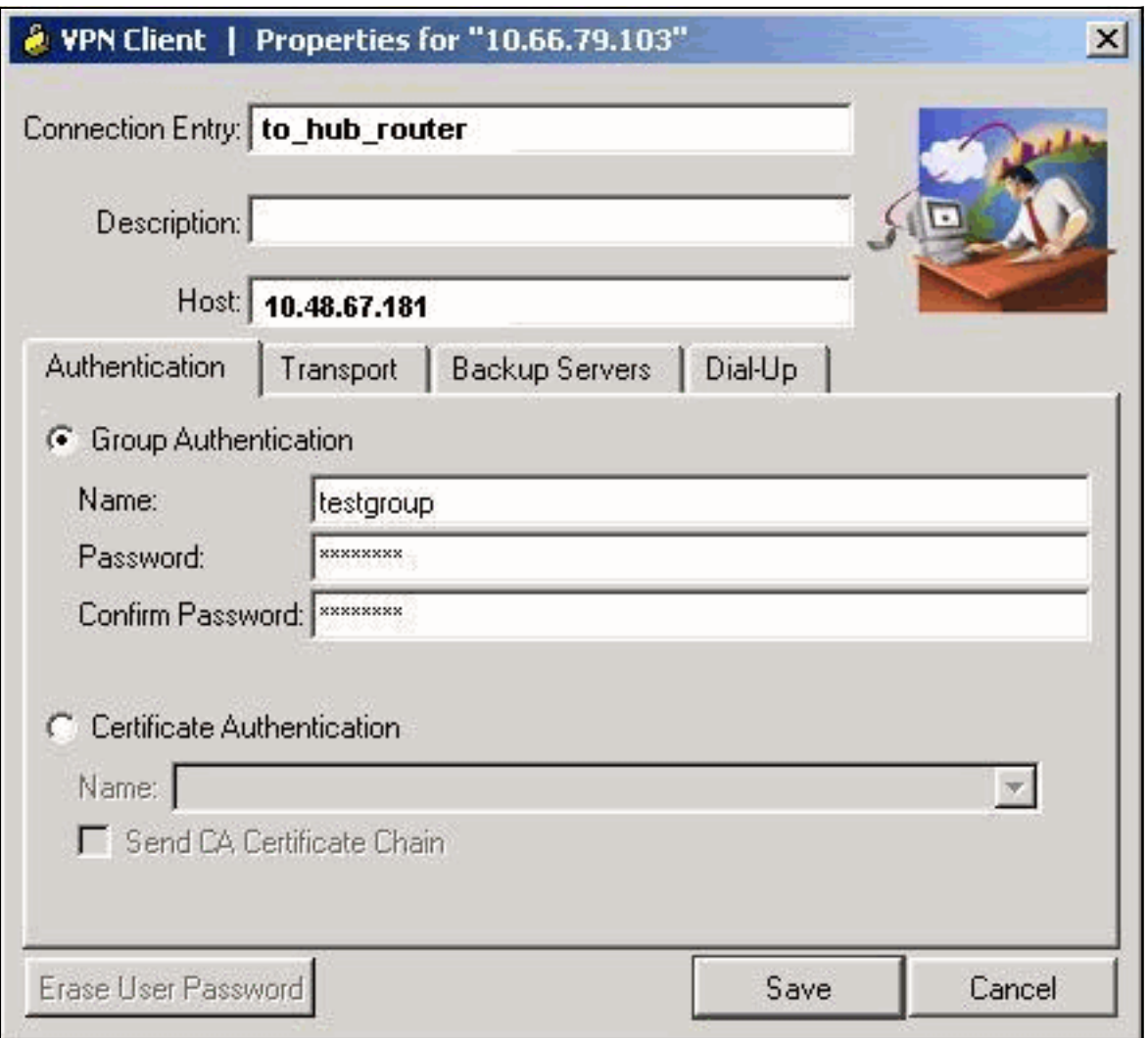

# <span id="page-6-0"></span>**Verifica**

Per verificare che la configurazione funzioni correttamente, consultare questa sezione.

I comandi di debug eseguiti sul router hub possono confermare che i parametri corretti per le connessioni spoke e VPN Client siano stati soddisfatti.

Lo [strumento Output Interpreter](https://www.cisco.com/cgi-bin/Support/OutputInterpreter/home.pl) (solo utenti [registrati](//tools.cisco.com/RPF/register/register.do)) (OIT) supporta alcuni comandi show. Usare l'OIT per visualizzare un'analisi dell'output del comando show.

Nota: consultare le *[informazioni importanti sui comandi di debug](//www.cisco.com/en/US/tech/tk801/tk379/technologies_tech_note09186a008017874c.shtml)* prima di usare i comandi di debug.

- show ip interface: visualizza l'assegnazione dell'indirizzo IP al router spoke.
- show crypto isakmp sa detail: visualizza le associazioni di protezione IKE impostate tra gli iniziatori IPsec. Ad esempio, il router spoke, il client VPN e il router hub.
- show crypto ipsec sa: visualizza le SA IPsec, impostate tra gli iniziatori IPsec. Ad esempio, il router spoke, il client VPN e il router hub.
- debug crypto isakmp: visualizza i messaggi sugli eventi IKE (Internet Key Exchange).
- debug crypto ipsec: visualizza gli eventi IPsec.
- debug crypto engine: visualizza gli eventi del motore di crittografia.

Di seguito viene riportato l'output del comando show ip interface f0/0.

```
spoke#show ip interface f0/0
FastEthernet0/1 is up, line protocol is up
Internet address is 10.100.2.102/24
Broadcast address is 255.255.255.255
Address determined by DHCP
```
Di seguito viene riportato l'output del comando show crypto isakmp sa detail.

hub#**show crypto isakmp sa detail** Codes: C - IKE configuration mode, D - Dead Peer Detection K - Keepalives, N - NAT-traversal X - IKE Extended Authentication psk - Preshared key, rsig - RSA signature renc - RSA encryption

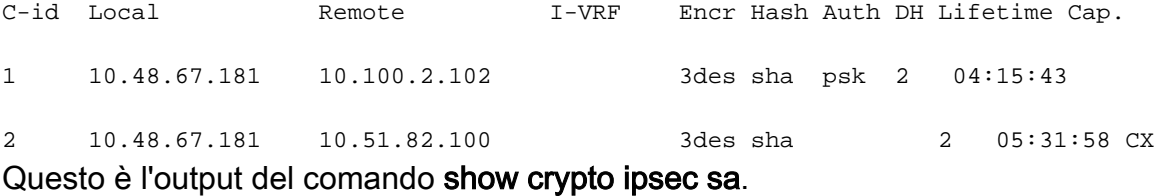

#### hub#**show crypto ipsec sa**

interface: FastEthernet0/0 Crypto map tag: mymap, local addr. 10.48.67.181

protected vrf: **local ident (addr/mask/prot/port): (0.0.0.0/0.0.0.0/0/0) remote ident (addr/mask/prot/port): (10.5.5.1/255.255.255.255/0/0)** current\_peer: 10.51.82.100:500 PERMIT, flags={} #pkts encaps: 8, #pkts encrypt: 8, #pkts digest 8 #pkts decaps: 189, #pkts decrypt: 189, #pkts verify 189 #pkts compressed: 0, #pkts decompressed: 0 #pkts not compressed: 0, #pkts compr. failed: 0 #pkts not decompressed: 0, #pkts decompress failed: 0 #send errors 0, #recv errors 0

local crypto endpt.: 10.48.67.181, remote crypto endpt.: 10.51.82.100 path mtu 1500, ip mtu 1500 current outbound spi: B0C0F4AC

#### **inbound esp sas:**

spi: 0x7A1AB8F3(2048571635) transform: esp-3des esp-sha-hmac ,

```
in use settings =\{Tunnel, \}slot: 0, conn id: 2004, flow_id: 5, crypto map: mymap
sa timing: remaining key lifetime (k/sec): (4602415/3169)
IV size: 8 bytes
replay detection support: Y
inbound ah sas:
inbound pcp sas:
outbound esp sas:
spi: 0xB0C0F4AC(2965435564)
transform: esp-3des esp-sha-hmac ,
in use settings ={Tunnel, }slot: 0, conn id: 2005, flow_id: 6, crypto map: mymap
sa timing: remaining key lifetime (k/sec): (4602445/3169)
IV size: 8 bytes
replay detection support: Y
outbound ah sas:
outbound pcp sas:
protected vrf:
local ident (addr/mask/prot/port): (10.1.0.0/255.255.0.0/0/0)
remote ident (addr/mask/prot/port): (10.2.0.0/255.255.0.0/0/0)
current_peer: 10.100.2.102:500
PERMIT, flags={}
#pkts encaps: 19, #pkts encrypt: 19, #pkts digest 19
#pkts decaps: 19, #pkts decrypt: 19, #pkts verify 19
#pkts compressed: 0, #pkts decompressed: 0
#pkts not compressed: 0, #pkts compr. failed: 0
#pkts not decompressed: 0, #pkts decompress failed: 0
#send errors 0, #recv errors 0
local crypto endpt.: 10.48.67.181, remote crypto endpt.: 10.100.2.102
path mtu 1500, ip mtu 1500
current outbound spi: 5FBE5408
inbound esp sas:
spi: 0x9CD7288C(2631346316)
transform: esp-3des esp-sha-hmac ,
in use settings =\{Tunnel, \}slot: 0, conn id: 2002, flow_id: 3, crypto map: mymap
sa timing: remaining key lifetime (k/sec): (4569060/2071)
IV size: 8 bytes
replay detection support: Y
inbound ah sas:
inbound pcp sas:
outbound esp sas:
spi: 0x5FBE5408(1606308872)
transform: esp-3des esp-sha-hmac ,
in use settings ={Tunnel, }slot: 0, conn id: 2003, flow_id: 4, crypto map: mymap
sa timing: remaining key lifetime (k/sec): (4569060/2070)
IV size: 8 bytes
replay detection support: Y
outbound ah sas:
outbound pcp sas:
```
Questo output di debug è stato raccolto sul router hub quando il router spoke avvia le associazioni di sicurezza IKE e IPsec.

```
ISAKMP (0:0): received packet from 10.100.2.102 dport 500 sport 500
              Global (N) NEW SA
ISAKMP: local port 500, remote port 500
ISAKMP: insert sa successfully sa = 63D5BE0C
ISAKMP (0:1): Input = IKE_MESG_FROM_PEER, IKE_MM_EXCH
ISAKMP (0:1): Old State = IKE READY New State = IKE R MM1
ISAKMP (0:1): processing SA payload. message ID = 0
ISAKMP: Looking for a matching key for 10.100.2.102 in default
ISAKMP: Looking for a matching key for 10.100.2.102 in spokes : success
ISAKMP (0:1): found peer pre-shared key matching 10.100.2.102
ISAKMP (0:1) local preshared key found
ISAKMP : Scanning profiles for xauth ... L2L VPNclient
ISAKMP (0:1) Authentication by xauth preshared
ISAKMP (0:1): Checking ISAKMP transform 1 against priority 10 policy
ISAKMP: encryption 3DES-CBC
ISAKMP: hash SHA
ISAKMP: default group 2
ISAKMP: auth pre-share
ISAKMP: life type in seconds
ISAKMP: life duration (VPI) of 0x0 0x1 0x51 0x80
ISAKMP (0:1): atts are acceptable. Next payload is 0
CryptoEngine0: generate alg parameter
CRYPTO_ENGINE: Dh phase 1 status: 0
CRYPTO_ENGINE: Dh phase 1 status: 0
ISAKMP (0:1): Input = IKE_MESG_INTERNAL, IKE_PROCESS_MAIN_MODE
ISAKMP (0:1): Old State = IKE_R_MM1 New State = IKE_R_MM1
ISAKMP (0:1): sending packet to 10.100.2.102 my_port 500 peer_port
               500 (R) MM_SA_SETUP
ISAKMP (0:1): Input = IKE_MESG_INTERNAL, IKE_PROCESS_COMPLETE
ISAKMP (0:1): Old State = IKE_R_MM1 New State = IKE_R_MM2
ISAKMP (0:1): received packet from 10.100.2.102 dport 500 sport 500
               Global (R) MM_SA_SETUP
ISAKMP (0:1): Input = IKE_MESG_FROM_PEER, IKE_MM_EXCH
ISAKMP (0:1): Old State = IKE_R_MM2 New State = IKE_R_MM3
ISAKMP (0:1): processing KE payload. message ID = 0
CryptoEngine0: generate alg parameter
ISAKMP (0:1): processing NONCE payload. message ID = 0
ISAKMP: Looking for a matching key for 10.100.2.102 in default
ISAKMP: Looking for a matching key for 10.100.2.102 in spokes : success
ISAKMP (0:1): found peer pre-shared key matching 10.100.2.102
CryptoEngine0: create ISAKMP SKEYID for conn id 1
ISAKMP (0:1): SKEYID state generated
ISAKMP (0:1): processing vendor id payload
ISAKMP (0:1): speaking to another IOS box!
ISAKMP (0:1): Input = IKE_MESG_INTERNAL, IKE_PROCESS_MAIN_MODE
ISAKMP (0:1): Old State = IKE_R_MM3 New State = IKE_R_MM3
ISAKMP (0:1): sending packet to 10.100.2.102 my_port 500 peer_port 500
               (R) MM_KEY_EXCH
ISAKMP (0:1): Input = IKE_MESG_INTERNAL, IKE_PROCESS_COMPLETE
ISAKMP (0:1): Old State = IKE_R_MM3 New State = IKE_R_MM4
ISAKMP (0:1): received packet from 10.100.2.102 dport 500 sport 500
               Global (R) MM_KEY_EXCH
ISAKMP (0:1): Input = IKE_MESG_FROM_PEER, IKE_MM_EXCH
```
ISAKMP  $(0:1)$ : Old State = IKE\_R\_MM4 New State = IKE\_R\_MM5 ISAKMP (0:1): processing ID payload. message ID = 0 ISAKMP (0:1): ID payload next-payload : 8 type : 1 address : 10.100.2.102 protocol : 17 port : 500 length : 12 **ISAKMP (0:1): peer matches L2L profile** ISAKMP: Looking for a matching key for 10.100.2.102 in default ISAKMP: Looking for a matching key for 10.100.2.102 in spokes : success **ISAKMP (0:1): Found ADDRESS key in keyring spokes** ISAKMP (0:1): processing HASH payload. message ID = 0 CryptoEngine0: generate hmac context for conn id 1 **ISAKMP (0:1): SA authentication status: authenticated ISAKMP (0:1): SA has been authenticated with 10.100.2.102** ISAKMP (0:1): Input = IKE\_MESG\_INTERNAL, IKE\_PROCESS\_MAIN\_MODE ISAKMP (0:1): Old State = IKE\_R\_MM5 New State = IKE\_R\_MM5 ISAKMP (0:1): SA is doing pre-shared key authentication using id type ID\_IPV4\_ADDR ISAKMP (0:1): ID payload next-payload : 8 type : 1 address : 10.48.67.181 protocol : 17 port : 500 length : 12 ISAKMP (1): Total payload length: 12 CryptoEngine0: generate hmac context for conn id 1 CryptoEngine0: clear dh number for conn id 1 ISAKMP (0:1): sending packet to 10.100.2.102 my\_port 500 peer\_port 500 (R) MM\_KEY\_EXCH ISAKMP (0:1): Input = IKE\_MESG\_INTERNAL, IKE\_PROCESS\_COMPLETE ISAKMP (0:1): Old State = IKE\_R\_MM5 New State = IKE\_P1\_COMPLETE ISAKMP (0:1): Input = IKE\_MESG\_INTERNAL, IKE\_PHASE1\_COMPLETE ISAKMP (0:1): Old State = IKE\_P1\_COMPLETE New State = IKE\_P1\_COMPLETE *!--- IKE phase 1 is complete.* ISAKMP (0:1): received packet from 10.100.2.102 dport 500 sport 500 Global (R) QM\_IDLE ISAKMP: set new node 904613356 to QM\_IDLE CryptoEngine0: generate hmac context for conn id 1 ISAKMP (0:1): processing HASH payload. message ID = 904613356 ISAKMP (0:1): processing SA payload. message ID = 904613356 ISAKMP (0:1): Checking IPSec proposal 1 ISAKMP: transform 1, ESP\_3DES ISAKMP: attributes in transform: ISAKMP: encaps is 1 (Tunnel) ISAKMP: SA life type in seconds ISAKMP: SA life duration (basic) of 3600 ISAKMP: SA life type in kilobytes ISAKMP: SA life duration (VPI) of 0x0 0x46 0x50 0x0 ISAKMP: authenticator is HMAC-SHA CryptoEngine0: validate proposal **ISAKMP (0:1): atts are acceptable.** IPSEC(validate\_proposal\_request): proposal part #1, (key eng. msg.) INBOUND local= 10.48.67.181, remote= 10.100.2.102, **local\_proxy= 10.1.0.0/255.255.0.0/0/0 (type=4), remote\_proxy= 10.2.0.0/255.255.0.0/0/0 (type=4), protocol= ESP, transform= esp-3des esp-sha-hmac (Tunnel),** lifedur= 0s and 0kb, spi= 0x0(0), conn\_id= 0, keysize= 0, flags= 0x2 CryptoEngine0: validate proposal request  $IPSEC(kei\_proxy): head = mymap, map->ivrf =$ , kei- $\gt;ivrf =$  $IPSEC(kei\_proxy): head = mymap, map->ivrf =$ , kei->ivrf = ISAKMP (0:1): processing NONCE payload. message ID = 904613356 ISAKMP (0:1): processing ID payload. message ID = 904613356 ISAKMP (0:1): processing ID payload. message ID = 904613356 ISAKMP (0:1): asking for 1 spis from ipsec ISAKMP (0:1): Node 904613356, Input = IKE\_MESG\_FROM\_PEER, IKE\_QM\_EXCH ISAKMP (0:1): Old State = IKE\_QM\_READY New State = IKE\_QM\_SPI\_STARVE

IPSEC(key\_engine): got a queue event... IPSEC(spi\_response): **getting spi 4172528328 for SA from 10.48.67.181 to 10.100.2.102 for prot 3** ISAKMP: received ke message (2/1) CryptoEngine0: generate hmac context for conn id 1 ISAKMP (0:1): sending packet to 10.100.2.102 my\_port 500 peer\_port 500 (R) QM\_IDLE ISAKMP (0:1): Node 904613356, Input = IKE\_MESG\_FROM\_IPSEC, IKE\_SPI\_REPLY ISAKMP (0:1): Old State = IKE\_QM\_SPI\_STARVE New State = IKE\_QM\_R\_QM2 ISAKMP (0:1): received packet from 10.100.2.102 dport 500 sport 500 Global (R) QM\_IDLE CryptoEngine0: generate hmac context for conn id 1 CryptoEngine0: ipsec allocate flow CryptoEngine0: ipsec allocate flow **ISAKMP (0:1): Creating IPSec SAs inbound SA from 10.100.2.102 to 10.48.67.181 (f/i) 0/ 0** (proxy 10.2.0.0 to 10.1.0.0) has spi 0xF8B3BAC8 and conn\_id 2000 and flags 2 lifetime of 3600 seconds lifetime of 4608000 kilobytes has client flags 0x0 **outbound SA from 10.48.67.181 to 10.100.2.102 (f/i) 0/ 0 (proxy 10.1.0.0 to 10.2.0.0 )** has spi 1757151497 and conn\_id 2001 and flags A lifetime of 3600 seconds lifetime of 4608000 kilobytes has client flags 0x0 ISAKMP (0:1): deleting node 904613356 error FALSE reason "quick mode done (await)" ISAKMP (0:1): Node 904613356, Input = IKE\_MESG\_FROM\_PEER, IKE\_QM\_EXCH ISAKMP (0:1): Old State = IKE\_QM\_R\_QM2 New State = IKE\_QM\_PHASE2\_COMPLETE IPSEC(key\_engine): got a queue event... IPSEC(initialize\_sas): , (key eng. msg.) INBOUND local= 10.48.67.181, remote= 10.100.2.102, local\_proxy= 10.1.0.0/255.255.0.0/0/0 (type=4), remote\_proxy= 10.2.0.0/255.255.0.0/0/0 (type=4), protocol= ESP, transform= esp-3des esp-sha-hmac (Tunnel), lifedur= 3600s and 4608000kb,  $spi= 0xF8B3BAC8(4172528328)$ , conn id= 2000, keysize= 0, flags=  $0x2$ IPSEC(initialize\_sas): , (key eng. msg.) OUTBOUND local= 10.48.67.181, remote= 10.100.2.102, local\_proxy= 10.1.0.0/255.255.0.0/0/0 (type=4), remote\_proxy= 10.2.0.0/255.255.0.0/0/0 (type=4), protocol= ESP, transform= esp-3des esp-sha-hmac (Tunnel), lifedur= 3600s and 4608000kb, spi= 0x68BC0109(1757151497), conn\_id= 2001, keysize= 0, flags= 0xA IPSEC(kei\_proxy): head = mymap, map->ivrf = , kei->ivrf = IPSEC(kei\_proxy): head = mymap, map->ivrf = , kei->ivrf = IPSEC(add mtree): src 10.1.0.0, dest 10.2.0.0, dest\_port 0 **IPSEC(create\_sa): sa created,** (sa) sa\_dest= 10.48.67.181, sa\_prot= 50, sa\_spi= 0xF8B3BAC8(4172528328),

sa\_trans= esp-3des esp-sha-hmac , sa\_conn\_id= 2000 **IPSEC(create\_sa): sa created,** (sa) sa\_dest= 10.100.2.102, sa\_prot= 50, sa\_spi= 0x68BC0109(1757151497), sa\_trans= esp-3des esp-sha-hmac , sa\_conn\_id= 2001

Questo output di debug è stato raccolto sul router hub quando il client VPN avvia le associazioni di protezione IKE e IPsec.

ISAKMP (0:0): received packet from 10.51.82.100 dport 500 sport 500 Global (N) NEW SA ISAKMP: local port 500, remote port 500

ISAKMP: insert sa successfully sa = 63D3D804 ISAKMP (0:2): processing SA payload. message ID = 0 ISAKMP (0:2): processing ID payload. message ID = 0 ISAKMP (0:2): ID payload next-payload : 13 type : 11 group id : testgroup protocol : 17 port : 500 length : 17 **ISAKMP (0:2): peer matches VPNclient profile** ISAKMP: Looking for a matching key for 10.51.82.100 in default ISAKMP: Looking for a matching key for 10.51.82.100 in spokes : success ISAKMP: Created a peer struct for 10.51.82.100, peer port 500 ISAKMP: Locking peer struct 0x644AFC7C, IKE refcount 1 for crypto\_ikmp\_config\_initialize\_sa ISAKMP (0:2): Setting client config settings 644AFCF8 **ISAKMP (0:2): (Re)Setting client xauth list and state** ISAKMP (0:2): processing vendor id payload ISAKMP (0:2): vendor ID seems Unity/DPD but major 215 mismatch ISAKMP (0:2): vendor ID is Xauth ISAKMP (0:2): processing vendor id payload ISAKMP (0:2): vendor ID is DPD ISAKMP (0:2): processing vendor id payload ISAKMP (0:2): vendor ID seems Unity/DPD but major 123 mismatch ISAKMP (0:2): vendor ID is NAT-T v2 ISAKMP (0:2): processing vendor id payload ISAKMP (0:2): vendor ID seems Unity/DPD but major 194 mismatch ISAKMP (0:2): processing vendor id payload ISAKMP (0:2): vendor ID is Unity ISAKMP (0:2) Authentication by xauth preshared

*!--- Check of ISAKMP transforms against the configured ISAKMP policy.* ISAKMP (0:2): Checking ISAKMP transform 9 against priority 10 policy ISAKMP: encryption 3DES-CBC ISAKMP: hash SHA ISAKMP: default group 2 ISAKMP: auth XAUTHInitPreShared ISAKMP: life type in seconds ISAKMP: life duration (VPI) of 0x0 0x20 0xC4 0x9B ISAKMP (0:2): **atts are acceptable.** Next payload is 3 CryptoEngine0: generate alg parameter CRYPTO\_ENGINE: Dh phase 1 status: 0 CRYPTO\_ENGINE: Dh phase 1 status: 0 ISAKMP  $(0:2)$ : processing KE payload. message ID = 0 CryptoEngine0: generate alg parameter ISAKMP (0:2): processing NONCE payload. message ID = 0 ISAKMP (0:2): vendor ID is NAT-T v2 ISAKMP (0:2): Input = IKE\_MESG\_FROM\_PEER, IKE\_AM\_EXCH ISAKMP (0:2): Old State = IKE\_READY New State = IKE\_R\_AM\_AAA\_AWAIT ISAKMP: got callback 1 CryptoEngine0: create ISAKMP SKEYID for conn id 2 ISAKMP (0:2): SKEYID state generated ISAKMP (0:2): constructed NAT-T vendor-02 ID ISAKMP (0:2): SA is doing pre-shared key authentication plus XAUTH using id type ID\_IPV4\_ADDR ISAKMP (0:2): ID payload next-payload : 10 type : 1 address : 10.48.67.181 protocol : 17 port : 0 length : 12 ISAKMP (2): Total payload length: 12 CryptoEngine0: generate hmac context for conn id 2 ISAKMP  $(0:2)$ : sending packet to  $10.51.82.100$  my\_port 500 peer\_port 500 (R) AG\_INIT\_EXCH ISAKMP (0:2): Input = IKE\_MESG\_FROM\_AAA, PRESHARED\_KEY\_REPLY

```
ISAKMP (0:2): Old State = IKE_R_AM_AAA_AWAIT New State = IKE_R_AM2
ISAKMP (0:2): received packet from 10.51.82.100 dport 500 sport 500 Global
             (R) AG_INIT_EXCH
ISAKMP (0:2): processing HASH payload. message ID = 0
CryptoEngine0: generate hmac context for conn id 2
ISAKMP (0:2): processing NOTIFY INITIAL_CONTACT protocol 1
spi 0, message ID = 0, sa = 63D3D804ISAKMP (0:2): SA authentication status: authenticated
ISAKMP (0:2): Process initial contact,
bring down existing phase 1 and 2 SA's with local 10.48.67.181 remote
        10.51.82.100 remote port 500
ISAKMP (0:2): returning IP addr to the address pool
IPSEC(key_engine): got a queue event...
ISAKMP:received payload type 17
ISAKMP:received payload type 17
ISAKMP (0:2): SA authentication status: authenticated
ISAKMP (0:2): SA has been authenticated with 10.51.82.100
CryptoEngine0: clear dh number for conn id 1
ISAKMP: Trying to insert a peer 10.48.67.181/10.51.82.100/500/,
         and inserted successfully.
ISAKMP: set new node 1257790711 to CONF_XAUTH
CryptoEngine0: generate hmac context for conn id 2
ISAKMP (0:2): sending packet to 10.51.82.100 my_port 500 peer_port 500 (R) QM_IDLE
ISAKMP (0:2): purging node 1257790711
ISAKMP: Sending phase 1 responder lifetime 86400
ISAKMP (0:2): Input = IKE_MESG_FROM_PEER, IKE_AM_EXCH
ISAKMP (0:2): Old State = IKE_R_AM2 New State = IKE_P1_COMPLETE
ISAKMP (0:2): Need XAUTH
ISAKMP (0:2): Input = IKE_MESG_INTERNAL, IKE_PHASE1_COMPLETE
ISAKMP (0:2): Old State = IKE_P1_COMPLETE New State = IKE_XAUTH_AAA_START_LOGIN_AWAIT
ISAKMP: got callback 1
ISAKMP: set new node 955647754 to CONF_XAUTH
!--- Extended authentication begins. ISAKMP/xauth: request attribute XAUTH_USER_NAME_V2
ISAKMP/xauth: request attribute XAUTH_USER_PASSWORD_V2
CryptoEngine0: generate hmac context for conn id 2
ISAKMP (0:2): initiating peer config to 10.51.82.100. ID = 955647754
ISAKMP (0:2): sending packet to 10.51.82.100 my_port 500 peer_port 500
              (R) CONF_XAUTH
ISAKMP (0:2): Input = IKE_MESG_FROM_AAA, IKE_AAA_START_LOGIN
ISAKMP (0:2): Old State = IKE_XAUTH_AAA_START_LOGIN_AWAIT New State =
               IKE_XAUTH_REQ_SENT
ISAKMP (0:2): received packet from 10.51.82.100 dport 500 sport 500 Global
              (R) CONF_XAUTH
ISAKMP (0:2): processing transaction payload from 10.51.82.100. message
               ID = 955647754
CryptoEngine0: generate hmac context for conn id 2
ISAKMP: Config payload REPLY
!--- Username/password received from the VPN Client. ISAKMP/xauth: reply attribute
XAUTH_USER_NAME_V2
ISAKMP/xauth: reply attribute XAUTH_USER_PASSWORD_V2
ISAKMP (0:2): deleting node 955647754 error FALSE reason "done with
              xauth request/reply exchange"
ISAKMP (0:2): Input = IKE_MESG_FROM_PEER, IKE_CFG_REPLY
```
ISAKMP (0:2): Old State = IKE\_XAUTH\_REQ\_SENT New State = IKE\_XAUTH\_AAA\_CONT\_LOGIN\_AWAIT

```
ISAKMP: set new node -1118110738 to CONF_XAUTH
CryptoEngine0: generate hmac context for conn id 2
ISAKMP (0:2): initiating peer config to 10.51.82.100. ID = -1118110738
ISAKMP (0:2): sending packet to 10.51.82.100 my_port 500 peer_port
               500 (R) CONF_XAUTH
ISAKMP (0:2): Input = IKE_MESG_FROM_AAA, IKE_AAA_CONT_LOGIN
ISAKMP (0:2): Old State = IKE_XAUTH_AAA_CONT_LOGIN_AWAIT New State =
              IKE_XAUTH_SET_SENT
ISAKMP (0:2): received packet from 10.51.82.100 dport 500 sport 500 Global
             (R) CONF_XAUTH
ISAKMP (0:2): processing transaction payload from 10.51.82.100. message
              ID = -1118110738
CryptoEngine0: generate hmac context for conn id 2
!--- Success ISAKMP: Config payload ACK ISAKMP (0:2): XAUTH ACK Processed
ISAKMP (0:2): deleting node -1118110738 error FALSE reason "done with transaction"
ISAKMP (0:2): Input = IKE_MESG_FROM_PEER, IKE_CFG_ACK
ISAKMP (0:2): Old State = IKE_XAUTH_SET_SENT New State = IKE_P1_COMPLETE
ISAKMP (0:2): Input = IKE_MESG_INTERNAL, IKE_PHASE1_COMPLETE
ISAKMP (0:2): Old State = IKE_P1_COMPLETE New State = IKE_P1_COMPLETE
ISAKMP (0:2): received packet from 10.51.82.100 dport 500 sport 500
              Global (R) QM_IDLE
ISAKMP: set new node -798495444 to QM_IDLE
ISAKMP (0:2): processing transaction payload from 10.51.82.100. message
              ID = -798495444CryptoEngine0: generate hmac context for conn id 2
ISAKMP: Config payload REQUEST
ISAKMP (0:2): checking request:
ISAKMP: IP4_ADDRESS
ISAKMP: IP4_NETMASK
ISAKMP: IP4_DNS
ISAKMP: IP4_NBNS
ISAKMP: ADDRESS_EXPIRY
ISAKMP: UNKNOWN Unknown Attr: 0x7000
ISAKMP: UNKNOWN Unknown Attr: 0x7001
ISAKMP: DEFAULT_DOMAIN
ISAKMP: SPLIT_INCLUDE
ISAKMP: UNKNOWN Unknown Attr: 0x7003
ISAKMP: UNKNOWN Unknown Attr: 0x7007
ISAKMP: UNKNOWN Unknown Attr: 0x7009
ISAKMP: APPLICATION_VERSION
ISAKMP: UNKNOWN Unknown Attr: 0x7008
ISAKMP: UNKNOWN Unknown Attr: 0x700A
ISAKMP: UNKNOWN Unknown Attr: 0x7005
ISAKMP (0:2): Input = IKE_MESG_FROM_PEER, IKE_CFG_REQUEST
ISAKMP (0:2): Old State = IKE_P1_COMPLETE New State = IKE_CONFIG_AUTHOR_AAA_AWAIT
ISAKMP: got callback 1
ISAKMP (0:2): attributes sent in message:
Address: 0.2.0.0
ISAKMP (0:2): allocating address 10.5.5.1
ISAKMP: Sending private address: 10.5.5.1
ISAKMP: Sending IP4_DNS server address: 1.1.1.1
ISAKMP: Sending IP4_DNS server address: 2.2.2.2
ISAKMP: Sending IP4_NBNS server address: 3.3.3.3
ISAKMP: Sending IP4_NBNS server address: 4.4.4.4
ISAKMP: Sending ADDRESS_EXPIRY seconds left to use the address: 86386
ISAKMP (0/2): Unknown Attr: UNKNOWN (0x7000)
ISAKMP (0/2): Unknown Attr: UNKNOWN (0x7001)
ISAKMP: Sending DEFAULT_DOMAIN default domain name: cisco.com
ISAKMP (0/2): Unknown Attr: UNKNOWN (0x7003)
```
ISAKMP (0/2): Unknown Attr: UNKNOWN (0x7007) ISAKMP (0/2): Unknown Attr: UNKNOWN (0x7009) ISAKMP: Sending APPLICATION\_VERSION string: Cisco Internetwork Operating System Software IOS (tm) 7200 Software (C7200-IK9S-M), Version 12.3(6a), RELEASE SOFTWARE (fc4) Copyright (c) 1986-2004 by cisco Systems, Inc. Compiled Fri 02-Apr-04 15:52 by kellythw ISAKMP (0/2): Unknown Attr: UNKNOWN (0x7008) ISAKMP (0/2): Unknown Attr: UNKNOWN (0x700A) ISAKMP (0/2): Unknown Attr: UNKNOWN (0x7005) CryptoEngine0: generate hmac context for conn id 2 ISAKMP  $(0:2)$ : responding to peer config from  $10.51.82.100$ . ID = -798495444 ISAKMP (0:2): sending packet to 10.51.82.100 my\_port 500 peer\_port 500 (R) CONF\_ADDR ISAKMP (0:2): deleting node -798495444 error FALSE reason "" ISAKMP (0:2): Input = IKE\_MESG\_FROM\_AAA, IKE\_AAA\_GROUP\_ATTR ISAKMP (0:2): Old State = IKE\_CONFIG\_AUTHOR\_AAA\_AWAIT New State = IKE\_P1\_COMPLETE ISAKMP (0:2): Input = IKE\_MESG\_INTERNAL, IKE\_PHASE1\_COMPLETE

ISAKMP (0:2): Old State = IKE\_P1\_COMPLETE New State = IKE\_P1\_COMPLETE

*!--- IKE phase 1 and Config Mode complete. !--- Check of IPsec proposals against configured transform set(s).* ISAKMP (0:2): Checking IPSec proposal 12 ISAKMP: transform 1, ESP\_3DES ISAKMP: attributes in transform: ISAKMP: authenticator is HMAC-SHA ISAKMP: encaps is 1 (Tunnel) ISAKMP: SA life type in seconds ISAKMP: SA life duration (VPI) of 0x0 0x20 0xC4 0x9B CryptoEngine0: validate proposal ISAKMP (0:2): atts are acceptable. IPSEC(validate\_proposal\_request): proposal part #1, (key eng. msg.) INBOUND local= 10.48.67.181, remote= 10.51.82.100, local\_proxy= 0.0.0.0/0.0.0.0/0/0 (type=4), remote\_proxy=  $10.5.5.1/255.255.255.255/0/0$  (type=1), protocol= ESP, transform= esp-3des esp-sha-hmac (Tunnel), lifedur= 0s and 0kb, spi= 0x0(0), conn\_id= 0, keysize= 0, flags= 0x2 CryptoEngine0: validate proposal request IPSEC(kei\_proxy): head = mymap, map->ivrf = , kei->ivrf = IPSEC(kei\_proxy): head = mymap, map->ivrf = , kei->ivrf = ISAKMP (0:2): processing NONCE payload. message ID = 381726614 ISAKMP (0:2): processing ID payload. message ID = 381726614 ISAKMP (0:2): processing ID payload. message ID = 381726614 ISAKMP (0:2): asking for 1 spis from ipsec ISAKMP (0:2): Node 381726614, Input = IKE\_MESG\_FROM\_PEER, IKE\_QM\_EXCH ISAKMP (0:2): Old State = IKE\_QM\_READY New State = IKE\_QM\_SPI\_STARVE IPSEC(key\_engine): got a queue event... IPSEC(spi\_response): getting spi 2048571635 for SA from 10.48.67.181 to 10.51.82.100 for prot 3 ISAKMP: received ke message (2/1) CryptoEngine0: generate hmac context for conn id 2 ISAKMP (0:2): sending packet to 10.51.82.100 my\_port 500 peer\_port 500 (R) QM\_IDLE ISAKMP (0:2): Node 381726614, Input = IKE\_MESG\_FROM\_IPSEC, IKE\_SPI\_REPLY ISAKMP (0:2): Old State = IKE\_QM\_SPI\_STARVE New State = IKE\_QM\_R\_QM2 ISAKMP (0:2): received packet from 10.51.82.100 dport 500 sport 500 Global (R) QM\_IDLE CryptoEngine0: generate hmac context for conn id 2 CryptoEngine0: ipsec allocate flow CryptoEngine0: ipsec allocate flow ISAKMP: Locking peer struct 0x644AFC7C, IPSEC refcount 1 for for stuff\_ke ISAKMP (0:2): Creating IPSec SAs inbound SA from 10.51.82.100 to 10.48.67.181 (f/i) 0/ 0 (proxy 10.5.5.1 to 0.0.0.0) has spi 0x7A1AB8F3 and conn\_id 2004 and flags 2 lifetime of 2147483 seconds has client flags 0x0 outbound SA from 10.48.67.181 to 10.51.82.100 (f/i) 0/ 0 (proxy 0.0.0.0 to 10.5.5.1 ) has spi - 1329531732 and conn\_id 2005 and flags A lifetime of 2147483 seconds has client flags 0x0 ISAKMP (0:2): deleting node 381726614 error FALSE reason "quick mode done (await)" ISAKMP (0:2): Node 381726614, Input = IKE\_MESG\_FROM\_PEER, IKE\_QM\_EXCH ISAKMP (0:2): Old State = IKE\_QM\_R\_QM2 New State = IKE\_QM\_PHASE2\_COMPLETE IPSEC(key\_engine): got a queue event... IPSEC(initialize\_sas): , (key eng. msg.) **INBOUND** local= 10.48.67.181, remote= 10.51.82.100, **local\_proxy= 0.0.0.0/0.0.0.0/0/0 (type=4), remote\_proxy= 10.5.5.1/0.0.0.0/0/0 (type=1),** protocol= ESP, transform= esp-3des esp-sha-hmac (Tunnel), lifedur= 2147483s and 0kb, spi= 0x7A1AB8F3(2048571635), conn\_id= 2004, keysize= 0, flags= 0x2 IPSEC(initialize\_sas): , (key eng. msg.) **OUTBOUND** local= 10.48.67.181, remote= 10.51.82.100, **local\_proxy= 0.0.0.0/0.0.0.0/0/0** (type=4),

**remote proxy= 10.5.5.1/0.0.0.0/0/0** (type=1),

protocol= ESP, transform= esp-3des esp-sha-hmac (Tunnel), lifedur= 2147483s and 0kb,

spi= 0xB0C0F4AC(2965435564), conn\_id= 2005, keysize= 0, flags= 0xA  $IPSEC(kei\_proxy): head = mymap, map->ivrf =$ , kei- $\gt;ivrf =$ IPSEC(kei\_proxy): head = mymap, map->ivrf = , kei->ivrf =

IPSEC(add mtree): src 0.0.0.0, dest 10.5.5.1, dest\_port 0

```
IPSEC(create_sa): sa created,
(sa) sa_dest= 10.48.67.181, sa_prot= 50,
sa_spi= 0x7A1AB8F3(2048571635),
sa_trans= esp-3des esp-sha-hmac , sa_conn_id= 2004
IPSEC(create_sa): sa created,
(sa) sa_dest= 10.51.82.100, sa_prot= 50,
sa_spi= 0xB0C0F4AC(2965435564),
sa_trans= esp-3des esp-sha-hmac , sa_conn_id= 2005
```
#### <span id="page-16-0"></span>Verifica dei numeri di sequenza delle mappe crittografiche

Se i peer statici e dinamici sono configurati sulla stessa mappa crittografica, l'ordine delle voci della mappa crittografica è molto importante. Il numero di sequenza della voce della mappa crittografica dinamica deve essere maggiore di tutte le altre voci della mappa crittografica statica. Se le voci statiche sono numerate più in alto rispetto alla voce dinamica, le connessioni con questi peer non riescono.

Di seguito è riportato un esempio di mappa crittografica correttamente numerata contenente una voce statica e una voce dinamica. Si noti che la voce dinamica ha il numero di sequenza più alto e che è stata lasciata spazio sufficiente per aggiungere altre voci statiche:

crypto dynamic-map dynmap 20 set transform-set myset crypto map mymap 10 ipsec-isakmp match address 100 set peer 172.16.77.10 set transform-set myset **crypto map mymap 60000 ipsec-isakmp dynamic dynmap**

# <span id="page-16-1"></span>Risoluzione dei problemi

Al momento non sono disponibili informazioni specifiche per la risoluzione dei problemi di questa configurazione.

## <span id="page-16-2"></span>Informazioni correlate

- [Configurazione profilo IPsec](//www.cisco.com/en/US/products/sw/iosswrel/ps1839/products_feature_guides_list.html?referring_site=bodynav)
- [Software Cisco IOS release 12.2\(15\)T Nuove funzionalità](//www.cisco.com/univercd/cc/td/doc/product/software/ios122/122newft/122t/122t15/index.htm?referring_site=bodynav)
- [Negoziazione IPsec/pagina di supporto del protocollo IKE](//www.cisco.com/en/US/tech/tk583/tk372/tsd_technology_support_protocol_home.html?referring_site=bodynav)
- [Documentazione e supporto tecnico Cisco Systems](//www.cisco.com/cisco/web/support/index.html?referring_site=bodynav)